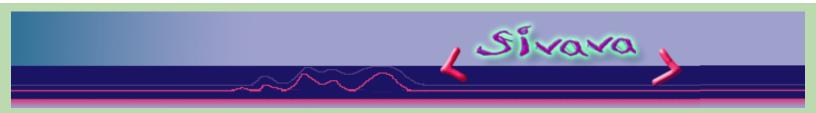

# Willem's EPROM Program Operating Manual ( English language)

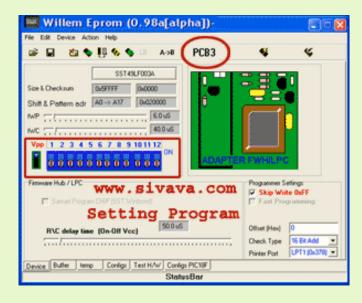

# Using EPROM ,EEPROM,FLASH,PIC Program

Before put the IC in the 'Willem' board, you have to run software fist for cutting Vdd and Vpp which will supply to EPROM. You can check Willem Eprom board connecting by using tab bar **Test H/W** on button of the panel or using menu **Help -> Text Hardware** 

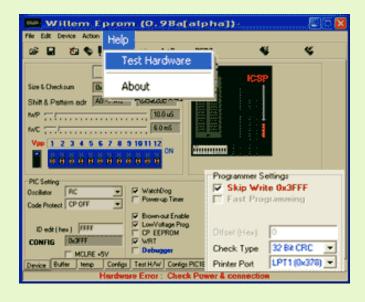

• Selecting the IC number that you want to program by using menu **DEVICE** or click the button

| Wittem Eprom (0.98a[alph                                                                                                    | a) - 🛛 🖾 🛛                                                              | Wittem Eprom (0.98a[alpha])                                                                                                    | E) 🗆 🔀             |
|----------------------------------------------------------------------------------------------------|-------------------------------------------------------------------------|----------------------------------------------------------------------------------------------------|--------------------|
| File Edit Device Action Help                                                                                                    |                                                                         | File Edit Device Action Help                                                                                                    |                    |
| Size & Decknon<br>Size & Decknon<br>Size & Decknon | P                                                                       | Size & Dackson     Duff     Duff     Duff     Duff       Shift & Pattern adr     All-out2     Duff     Duff       NP     Image: Shift & Pattern adr     Image: Shift & Pattern adr     Image: Shift & Pattern adr       NP     Image: Shift & Pattern adr     Image: Shift & Pattern adr     Image: Shift & Pattern adr       NP     Image: Shift & Pattern adr     Image: Shift & Pattern adr     Image: Shift & Pattern adr       NP     Image: Shift & Pattern adr     Image: Shift & Pattern adr     Image: Shift & Pattern adr       NP     Image: Shift & Pattern adr     Image: Shift & Pattern adr     Image: Shift & Pattern adr       NP     Image: Shift & Pattern adr     Image: Shift & Pattern adr     Image: Shift & Pattern adr       NP     Image: Shift & Pattern adr     Image: Shift & Pattern adr     Image: Shift & Pattern adr       NP     Image: Shift & Pattern adr     Image: Shift & Pattern adr     Image: Shift & Pattern adr       NP     Image: Shift & Pattern adr     Image: Shift & Pattern adr     Image: Shift & Pattern adr       NP     Image: Shift & Pattern adr     Image: Shift & Pattern adr     Image: Shift & Pattern adr       NP     Image: Shift & Pattern adr     Image: Shift & Pattern adr     Image: Shift & Pattern adr       NP     Image: Shift & Pattern adr     Image: Shift & Pattern adr     Image: Shift & Pattern adr                                                                                                    | *                  |
| Vpp 1 2 3 4 5 5 7<br>SRAM<br>DS12:xx/TimerKeeper<br>Pirmware HJ8 / LPC<br>Serial programming                                                                                                    |                                                                         | Vpp         1         2         3         5         7         0         3         10         11         AVR           Image: State State                                                                                                    |                    |
| PCSeting<br>Dicitiator RC<br>Code Protect CP OFF<br>ID odt (hex) FFFF<br>ID odt (hex) FFFF                                                                                                    | Ship Write Galiff<br>Ship Write Galiff<br>Fatt Pacy america<br>and deal | PC Setting     Decidator     PC     Por     Code Protect     CP OFF     P     Por     D edit(her)     PFF     Code Protect     POF     Por     D edit(her)     PFF     Por     D edit(her)     PFF     Por     Code     Potect     Potect | <b>F</b><br>0      |
| CONFIG DEFIF CONFIG DEFIF CONFIG CONFIG                                                                                                    | ter Pot UPT1 (\$k378)                                                   | CONFIG 04937 F 0F 0<br>CONFIG 04937 F 0F 0<br>F MDLRE +5V F 0ebr 29-VF/49LF/SOM<br>Device 8V/m temp Config: Test HX<br>Hardware Error: Check Power & connection                                                                                                    | 191C -<br>3x3780 - |

• For theIC type 8-pin,18-pin setting DIPswitch doesn't need, but for the IC type 28-pin, 32-pin you have to set the DIPswitch same as the DIPswitchsetting picture. Programming the IC FLASH Memory 28C 29F 29C040 4 Mbit you have to set the jumber, which locates on left side

Programming **the IC FLASH Memory 28C,29F,29C040 4 Mbit** you have to set the jumber, which locates on letf side of the DIPswitch, to the position 2-3( Default position is 1-2 ).

| 🚥 Willem Eprom (O. 98a[alpha])- 🔤 🗋 🔀                                                                                                    |      |                                            |                                   |  |
|----------------------------------------------------------------------------------------------------|------|--------------------------------------------|-----------------------------------|--|
| File Edit Device Action Help                                                                                                    |      |                                            |                                   |  |
| 86A 11 0 0 0 0 0 0 0 0 0 0 0 0 0 0 0 0 0 0                                                                                                    | PC83 |                                            | 4                                 |  |
| PIC15FE71           Size & Checksum         Dx7FF         Dx62501F009           Shift & Pattern adr         AU # A12         Dx6450000           N/P         F         F         Buddens           VP         1         2         3         4         5         6         7         8         9101112           Vp0         1         2         3         4         5         6         7         8         9101112           I         1         1         1         1         1         1         1         0         0         0         1                                                                                                    |      |                                            |                                   |  |
| Oscillator FIC  WatchDog Code Protect CP OFF                                                                                                    |      | Fogannie Si<br>Ship Writ<br>Fost Pro-      | o Or3FFF                          |  |
| ID edt(hex) FTTT C EDemoutEnable<br>CONFIG DoftTT:<br>CONFIG DoftTT:<br>CONFIG CONFIG DoftTT:<br>CONFIG DoftTT:<br>CONFIG DoftTT:<br>CONFIG CONFIG DoftTT:<br>CONFIG CONFIG:<br>CONFIG CONFIG:<br>CONFIG CONFIG:<br>CONFIG CONFIG:<br>CONFIG CONFIG:<br>CONFIG:<br>CONFIG CONFIG:<br>CONFIG:<br>CON |      | Ottoot 91003<br>Check Type<br>Printer Part | 0<br>2284 CPC •<br>UPT1 (04078) • |  |
| Desice Buter temp Configs Test H/W Configs PICISE<br>Hardware Error : Check Power & connection                                                                                                    |      |                                            |                                   |  |

• When you has finished the file, then select menu **ACTION** (as the picture below) or click icon on toolbar menu.

|                                                                                                    | n (0.98a[alpha])<br>tion <sup>Help</sup>                                                                                                    |                                                                    |  |  |
|----------------------------------------------------------------------------------------------------|----------------------------------------------------------------------------------------------------|--------------------------------------------------------------------|--|--|
| 🛎 🖬 🐮 🦻                                                                                                    | 🦉 🍫 🌗 🗵 — А-ж                                                                                                    | PCB3 🐝 🐇                                                           |  |  |
| PI<br>Size & Checkson<br>Shift & Pottern odd:<br>MP<br>MC<br>MC<br>MC<br>PIC Setting<br>Disclator<br>Code Postect<br>CP OFF<br>TD edd(hes)<br>PTFF | Read<br>Program/Test RAM<br>Compare/Verify<br>Blank Check<br>Erase 28/29/49/89/90/PIC<br>Get ID 28/29/49/89/90<br>Clear Buffer<br>Invert DATA<br>RomIdent<br>Swap BYTE<br>Move A to B address | Ctrl+R<br>Ctrl+P<br>Ctrl+C<br>Ctrl+B<br>Ctrl+E<br>Ctrl+E<br>Ctrl+I |  |  |
| CONFIG 0.0F37                                                                                                    | IV WRT<br>IV Debugger                                                                                                    | Check Type 2204 CPC =<br>Printer Post UPT1 (2x376) =               |  |  |
| Device Dutter temp Configs Test H/W Configs PICISF<br>Heardware Error: Check Power & connection                                                    |                                                                                                    |                                                                    |  |  |

| Toolbar Menu and Action Menu Description |                                                                                                    |                                                                                                    |  |  |
|------------------------------------------|----------------------------------------------------------------------------------------------------|----------------------------------------------------------------------------------------------------|--|--|
| 👟 Read Chip                              | Reads program from the IC                                                                                                    |                                                                                                    |  |  |
| Vrogram/TestRAM                          | Writes program into the IC                                                                                                    |                                                                                                    |  |  |
| Compare/Verify                           | Compares the program in the IC with the program in buffer                                                                                     |                                                                                                    |  |  |
| <b>&amp; Erase 28/29/49/89/90/PIC</b>    | Erases the program in the IC ( * the IC number 27C has to erase by UV light )                                                                 |                                                                                                    |  |  |
| <b>&amp;</b> CheckEmpty                  | Checks the IC is empty (0xFF)                                                                                                    |                                                                                                    |  |  |
| Get ID 28/29/49/89/90/PIC                | Reads the ID code from CHIPS<br>(For some devices when the software reads the ID code, it will<br>set parameters to the CHIPS automatically ) |                                                                                                    |  |  |
| Boot Block Lockout                       | Protects the data from rewriting. This data can not earase by<br>Erase command.<br>( Make sure you don't want to change this data anymore )   |                                                                                                    |  |  |
|                                          | Mode 1:                                                                                                    | No protection                                                                                                    |  |  |
| Lock Modes 89C                           | Mode 2:                                                                                                    | Protects the program in the chip from reading of<br>comand <b>MOVC</b> from outside memory, but it<br>doesn't protect verification from the machine<br>which's able to programming |  |  |
|                                          | Mode 3:                                                                                                    | same mode 2 and protects verification                                                                                                    |  |  |
|                                          | Mode 4:                                                                                                    | same as mode 3 and protects the chip from out side memory programming                                                                                                    |  |  |
| ClearBuffer (0xFF)                       | Erases program from buffer = 0xFF                                                                                                    |                                                                                                    |  |  |
| CheckSumBuffer                           | Calculates CheckSum in buffer                                                                                                    |                                                                                                    |  |  |

Programming PIC you have to set more parameters as the picture below.

| 🚥 Willem Eprom (0, 98a[alpha])- 🛛 🔤 🖸 🔀          |                                                                                                    |                                                                          |  |  |
|--------------------------------------------------|----------------------------------------------------------------------------------------------------|--------------------------------------------------------------------------|--|--|
| File Edit Device Action Help                     |                                                                                                    |                                                                          |  |  |
| 🔊 🖬 🙆 🗞 👭 🍕 🕼                                    | A->8 PC83                                                                                                    | <b>4</b> 4                                                               |  |  |
| Shift & Pattern adr 40+2 A12 0444                | 2017/09<br>000/26<br>L0 =6<br>22<br>CN                                                                            |                                                                          |  |  |
| Oscillator RC  Code Protect CP OFF               | ₩ WatchDog<br>Power-up Timer                                                                                      | Programmer Settings<br>Skip Write Gu3FFF<br>Fort Pragramming             |  |  |
| ID edk (hex.) FFFF<br>CONFIG Dx3FFF<br>MCLRE +5V | Øiown-out Enable     ✓ Biown-out Enable     ✓ LowVoltage Prog.     ✓ CP EEPROM     ✓ WRT     ✓ WRT     ✓ Debugger | Citizet 34ava D.<br>Check Type 22 88 CPC -<br>Private Port UPT1 (5278) - |  |  |
| Hardware Error : Check Power & connection        |                                                                                                    |                                                                          |  |  |

#### Programing Data ( EPROM, EEPROM, FLASH, PIC )

- 1. Select device type (Menu Device)
- 2. Set the DIP switch (see window STATUS)
- 3. Load program file (Menu File -> Load xxx)
- 4. Insert the IC to the ZIF Socket or the DIP socket
- 5. For:
  - Eprom 27Cxxx,27xxx make sure you earase all data (UV erase) by use (Menu Action -> Checkempty)
  - Flash, Eeprom erase data by (Menu Action -> Erase 28x, 29x, 49x, AT89x)
  - PIC check parameter setting first by use (Menu Progsettings)
- 6. Program (Menu Action -> Program)

### **Reading Data (EPROM, EEPROM, FLASH, PIC)**

- 1. Select device type (Menu Device)
- 2. Set the DIP switch (see window STATUS)
- 3. Insert the IC to the ZIF Socket or the DIP socket
- 4. Read data (Menu Action -> Read)
- 5. Save data, You can save as two types 1. binary(.bin) or 2. Intel hex (.hex) (Menu File ->Save xxx)

### Programming MCS-51 (Adapter board is needed

- 1. Select pin type (40 or 20pin) and number program (Menu Device)
- 2. Set the DIP switch (see window STATUS)
- 3. Insert the IC to Adaptor board
- 4. Select device type. For ATMEL chip you can read the ID code and set parameters automatically (auto select)
- 5. Load program file (Menu File -> Load xxx)
- 6. Erase old program existing in the IC (Menu Action -> Erase 28C,29C,AT89)
- 7. Burn program (Menu Action -> Program)
- 8. Protect your data ( protect from copying ) (Menu Action ->Lock Bit)

# **TIPS**

Programming AT89C55WD is needed voltage at least 5.6V Programming data into the IC (follow ATMEL specification, it guarantees at 6.5 V) If voltage less than 5.6V, it maybe can't program some lot of CHIPs. It can solve this promblem by attaching one diode at the second pin of the IC 7805. The voltage that supply to the IC will be 0.6+0.6+5 = 6.2 V and the voltage that supply other chips will be increase 5.6 V. When you have finished programming, you should move the added diod out to decrease voltage to 5.6V. (For PCB model PB3B We added more jumper for select voltage 5V, 5.6V, 6.2V)

> **Email : webmaster@sivava.com** Copyright © 2002-2004 sivava.com All rights reserved. Last Update: May 4 th 2004